**หลักการท างานในระบบบัญชี 3 มิติ เกี่ยวกับครุภัณฑ์เป็นชุด/ระบบ ที่มีครุภัณฑ์ประกอบหลายรายการ** 

- 1. ใบรายงานขอซื้อ/จ้าง (ในระบบบัญชี 3 มิติ)
	- ชื่อรายการให้ใช้ตามชื่องบประมาณที่ได้รับ

2. ใบสั่งซื้อ/จ้าง (ถ้ามี)

- ชื่อรายการให้ใช้ตามชื่องบประมาณที่ได้รับ
- 3. ใบตรวจรับพัสดุ (ในระบบบัญชี 3 มิติ)
	- ชื่อรายการให้ใช้ตามชื่องบประมาณที่ได้รับ
- 4.ขั้นตอนการรับเข้าคลังให้ใช้**วิธีการโอนเข้า**
	- เจ้าหน้าที่จะต้องได้เอกสารการแตกราคาครุภัณฑ์แต่ละรายการของครุภัณฑ์ที่เป็นชุด/ระบบ พร้อม Serial Number จากผู้ขาย/ผู้รับจ้าง เพื่อนำไปใช้ในการกรอกรายละเอียดครุภัณฑ์โอนเข้า
		- กรณีมีวัสดุ ค่าแรง ค่าเดินสาย หรือค่าติดตั้ง ฯลฯ ที่สัมพันธ์กับรายการใด ให้รวมราคารายการ ดังกล่าวเข้าไปอยู่ในค่าครุภัณฑ์รายการนั้นซึ่งถือเป็นส่วนประกอบของรายการนั้น
		- กรณีมีวัสดุ ค่าแรง ค่าเดินสาย หรือค่าติดตั้ง ฯลฯ ที่มาเป็นยอดรวม ให้เฉลี่ยกลับเข้าไปใน ครุภัณฑ์รายการที่เกี่ยวข้อง
	- กรณีใบตรวจรับพัสดุมีรายการเดียวที่มีครุภัณฑ์ประกอบหลายรายการ ให้พิมพ์ชื่อรายการครุภัณฑ์ประกอบแต่ละรายการลงไปในการกรอกรายละเอียดครุภัณฑ์โอนเข้า แล้ว**วงเล็บท้ายชื่อรายการ**ว่า "ครุภัณฑ์ชุด" ทุกรายการ
	- กรณีใบตรวจรับพัสดุมีหลายรายการ
		- รายการที่มีรายการย่อย
		- ให้พิมพ์ชื่อรายการครุภัณฑ์ประกอบแต่ละรายการลงไปในการกรอกรายละเอียดครุภัณฑ์โอนเข้า แล้ว**วงเล็บท้ายชื่อรายการ**ว่า "ครุภัณฑ์ชุด" ทุกรายการ
		- รายการที่ไม่มีรายการย่อย ให้พิมพ์ชื่อรายการตามชื่องบประมาณที่ได้รับครุภัณฑ์นั้น **ไม่ต้องมีวงเล็บท้ายชื่อรายการ**ว่า "ครุภัณฑ์ชุด" ต่อท้าย

## 5.ขั้นตอนที่เกี่ยวกับ**งานบัญชี กองคลัง**

- พิมพ์ (print) ใบตรวจรับพัสดุ (ในระบบบัญชี 3 มิติ)
- พิมพ์ (print) ใบรับครุภัณฑ์โอนเข้าคลัง (ในระบบบัญชี 3 มิติ)
- จัดท าเอกสารสรุปโดยแยกเป็นหมวดดังนี้
	- รายการครุภัณฑ์ต่ำกว่าเกณฑ์ (ต่ำกว่า 10,000.00 บาท) ไม่ต้องคิดค่าเสื่อมราคา
	- รายการครุภัณฑ์ในเกณฑ์ คิดค่าเสื่อมราคา ทั้งนี้ให้รวมยอดของแต่ละหมวดไว้ด้วย

## **ตัวอย่าง ครุภัณฑ์รายการ (ชื่อรายการตามงบประมาณที่ได้รับ)**

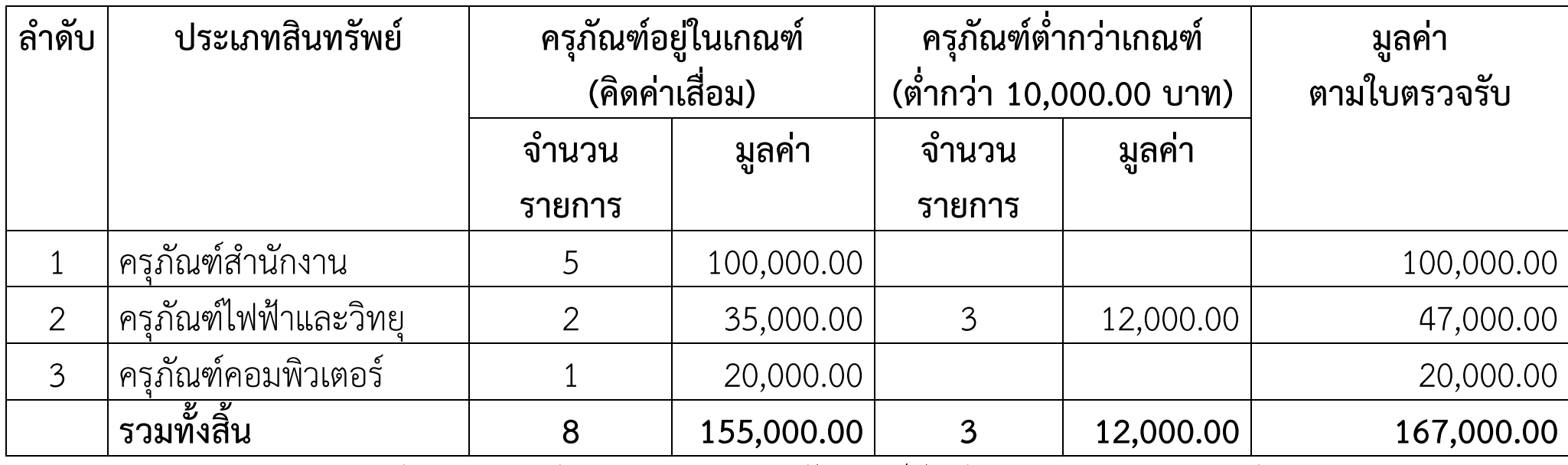

(สามารถดาวน์โหลดแบบฟอร์มสรุปประเภทสินทรัพย์ได้จากเว็บไซต์กองงานพัสดุ เลือกด้านการใช้งานระบบบัญชี 3 มิติ

- จัดส่งเอกสารข้างต้น 3 ฉบับนี้ ให้กับงานบัญชี กองคลัง (โดยไม่มีต้องมีลายเซ็น) แต่ต้องระบุในเอกสารใบตรวจรับพัสดุ (ในระบบบัญชี 3 มิติ) ด้วยลายมือว่า อนุมัติในระบบบัญชี 3 มิติแล้ว เพื่อให้งานบัญชี กองคลัง ปรับปรุงบัญชีของรายการครุภัณฑ์ดังกล่าว
- การจัดส่งเอกสารดังกล่าว จะต้องส่งงานบัญชี กองคลัง ภายในวันที่ 25 ของเดือนที่ตรวจรับพัสดุเท่านั้น
- การด าเนินการส่งเอกสารไม่ทันวันที่ 25 ของเดือนที่ตรวจรับพัสดุ ้จะต้องทำบันทึกข้อความเรียนอธิการบดี ผ่านกองงานพัสดุเพื่อขอปรับปรุงบัญชี หมายเหตุ กรณีการตรวจรับพัสดุที่สามารถท าในเดือนถัดไปได้ ให้เจ้าหน้าที่จัดท าใบตรวจรับพัสดุในเดือนถัดไป เพื่อให้การจัดส่งเอกสารได้ทันตามกำหนดเวลา ภายในวันที่ 25 ของเดือนที่ตรวจรับพัสดุนั้น

**6.**ขั้นตอนที่เกี่ยวกับ**ส านักคอมพิวเตอร์ (โปรแกรมเมอร์ที่ดูแลระบบบัญชี 3 มิติ)**

- พิมพ์ (print) ใบตรวจรับพัสดุ (ในระบบบัญชี 3 มิติ)
- พิมพ์ (print) ใบรับครุภัณฑ์โอนเข้าคลัง (ในระบบบัญชี 3 มิติ) แล้วเขียนด้วยลายมือในตำแหน่งที่ต้องการแก้ไข โดยระบุตัวเลขลงในเอกสารที่ตำแหน่งนั้น ได้แก่
	- 1. วันที่รับเข้าคลัง (กรณีเกิน 7 วัน) 2. หมวดรายจ่าย
- Scan ใบตรวจรับพัสดุ (ในระบบบัญชี 3 มิติ) และใบรับครุภัณฑ์โอนเข้าคลัง (ในระบบบัญชี 3 มิติ) เฉพาะใบแรก รวมเป็น 1 ไฟล์
- จัดท าแบบฟอร์มออนไลน์ ICIT-008 โดยผู้ใช้ต้องล๊อกอินด้วยอีเมล์ Google ของมหาวิทยาลัย คือชื่อ mail@หน่วยงาน.[kmutnb.ac.th](mailto:mail@หน่วยงาน.kmutnb.ac.th) ของตนเองก่อนกรอกแบบฟอร์ม จากนั้นกรอกรายละเอียดให้ครบถ้วนจนถึงรายการที่ขอแก้ไข ี่ ซึ่งต้องสอดคล้องกันกับการระบุตำแหน่งที่ต้องการแก้ไขที่ระบุไว้ในใบรับโอนครุภัณฑ์เข้าคลัง (ในระบบบัญชี 3 มิติ) ที่ SCAN ไว้ข้างต้น
- กรณีไม่เกิน 7 วัน นับตั้งแต่วันที่รับครุภัณฑ์โอนเข้าคลัง (วันที่ตรวจรับพัสดุ) ให้คีย์ใบ ICIT 008 ออนไลน์ โดยแนบไฟล์ที่ Scan ข้างต้น ส่งให้โปรแกรมเมอร์ดำเนินการแก้ไขได้เลย
- กรณีเกิน 7 วัน นับตั้งแต่วันที่รับครุภัณฑ์โอนเข้าคลัง (วันที่ตรวจรับพัสดุ) ให้ใช้ ใบ ICIT 008 ที่เป็นเอกสาร เสนอผู้บริหารระดับคณะให้ลงนามแล้ว Scan เอกสารรวมเข้ากับไฟล์แรก แล้วจึงคีย์ใบ ICIT 008 ออนไลน์ โดยแนบไฟล์ที่ Scan ดังกล่าว ส่งให้โปรแกรมเมอร์ดำเนินการแก้ไข
- โปรแกรมเมอร์ด าเนินการแก้ไข โดยปรับแก้ใบรับโอนเข้าคลังพัสดุ เป็นใบรับเข้าคลังปกติและดำเนินการออกเลขคุมพัสดุที่เป็นชุดไว้ในฐานข้อมูล ซึ่งจะแจ้งกลับว่าแล้วเสร็จในชื่อ mail@หน่วยงาน.[kmutnb.ac.th](mailto:mail@หน่วยงาน.kmutnb.ac.th) ของเจ้าหน้าที่
- พิมพ์ (print) ใบรับครุภัณฑ์เข้าคลัง (ในระบบบัญชี 3 มิติ) นำมาดำเนินการลงนามตามขั้นตอน และตรวจสอบสถานะการเข้าคลังต้องสมบูรณ์ 100 เปอร์เซนต์
- จัดท าบันทึกรายงานผลการตรวจรับครุภัณฑ์เสนออนุมัติตามขั้นตอน ทั้งนี้การเสนออนุมัติเอกสารดังกล่าวจะต้องแนบใบรับครุภัณฑ์เข้าคลัง (ในระบบบัญชี 3 มิติ) ที่ลงนามแล้วเสมอ
- ด าเนินการตามขั้นตอนของการจัดท าใบส าคัญจ่าย เพื่อตั้งเบิกต่อไป